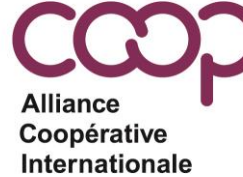

Système de vote électronique

pour les élections de l'ACI

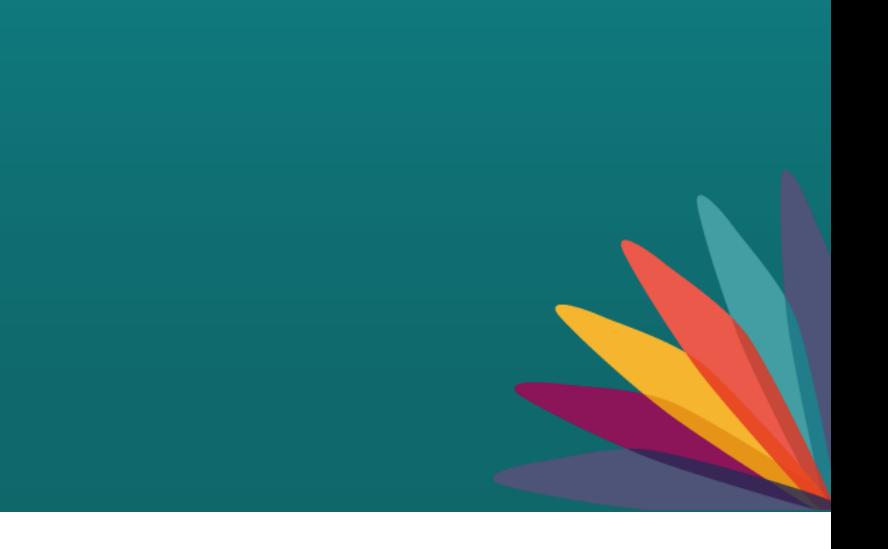

# **SYSTÈME DE VOTE ÉLECTRONIQUE**

- L'élection se déroulera au scrutin secret à l'aide d'un système de vote électronique.
- Il s'agit du même système de vote électronique que celui utilisé pour
	- l'assemblée générale 2021 de l'ACI,
	- l'assemblée régionale 2021 de l'ACI Afrique,
	- l'élection du Réseau des jeunes 2022 et
	- l'élection du Comité pour l'égalité des genres 2022.
- **Si vous avez participé à l'une des élections ci-dessus**, vous avez déjà un compte (pour autant que vous n'ayez pas utilisé une adresse e-mail différente).
	- Il vous suffira d'aller sur https://ica.cercles.coop/ et de vous connecter.
	- Si vous avez oublié votre mot de passe, utilisez le lien « mot de passe oublié » pour le réinitialiser. Vous recevrez ensuite un e-mail de notifications@cercles.coop contenant un lien pour réinitialiser votre mot de passe.
- **Si vous n'avez pas voté à l'une des élections ci-dessus** ou si votre e-mail a changé, alors un compte d'utilisateur a été créé pour vous par l'ACI.
	- Reportez-vous aux diapositives 3 et 4 pour savoir comment activer votre compte.

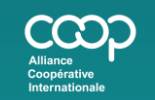

www.ica.coop ca@ica.coop #CoopIdentity #WeAreCoops

in f © У

# **ACTIVER VOTRE COMPTE D'ÉLECTEUR**

- Un compte d'utilisateur a été créé à l'aide de votre identifiant de messagerie unique.
- Un e-mail vous a été envoyé intitulé « Invitation instructions ».
- Cliquez sur « Accept invitation » dans l'e-mail.

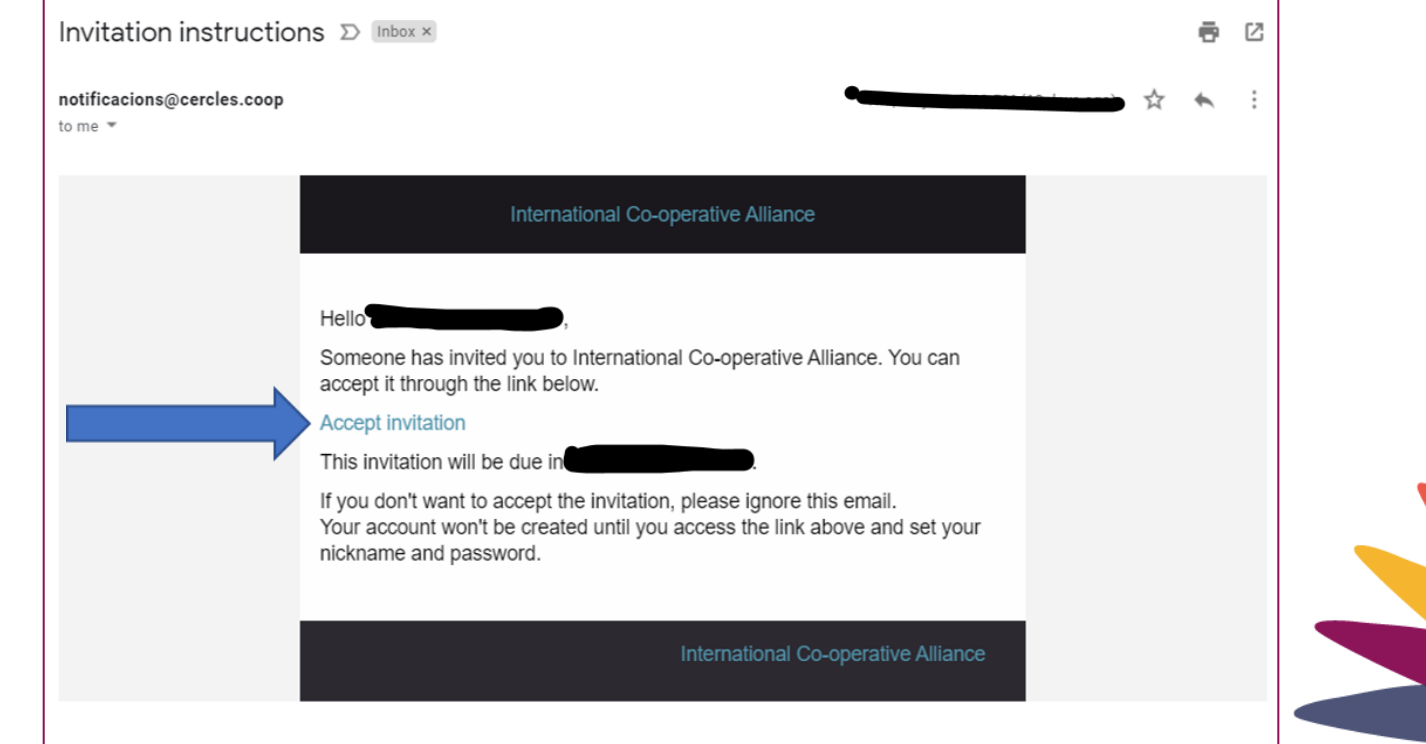

www.ica.coop ica@ica.coop #CoopIdentity #WeAreCoops

in  $f \bullet y$ 

# **ACTIVER VOTRE COMPTE D'ÉLECTEUR**

- Si vous n'avez pas reçu l'invitation, rendez-vous sur [https://ica.cercles.coop/users/password/new,](https://ica.cercles.coop/users/password/new) saisissez votre e-mail et sélectionnez « Envoyez-moi les instructions de réinitialisation du mot de passe ».
- ` • L'e-mail « invitation instructions » vous sera renvoyé. Si vous ne l'avez pas reçu, vérifiez votre dossier de courrier indésirable et assurez-vous d'ajouter [notificacions@cercles.coop](mailto:notificacions@cercles.coop) à votre liste de courriels sécurisés.

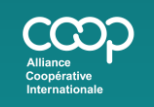

www.ica.coop ica@ica.coop #CoopIdentity #WeAreCoops

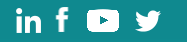

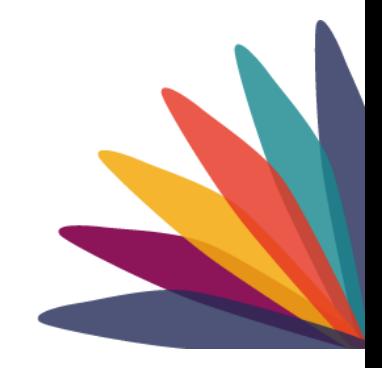

# **ACTIVER VOTRE COMPTE D'ÉLECTEUR**

- Changer de langue
- · Créez un mot de passe mémorisez votre mot de passe!
- Acceptez les termes et conditions
- · Sélectionnez « enregistrer

 $\lambda$ 

Si vous acceptez l'invitation, veuillez indiquer votre pseudonyme et votre mot de passe. S'inscrire en tant que \* Les champs obligatoires sont marqués d'un astérisque Nickname @ gretchenwarner Cet identifiant est public et unique sur la plateforme "International Cooperative Alliance"; il permet aux autres utilisateurs de vous suivre, de vous contacter ou de vous mentionner dans leurs<br>commentaires. Il s'affichera précédé d'un « @ » ; il ne doit pas contenir d'espace ni de caractère spécial. Mot de passe Confirmation du mot de passe

Votations

Ferminer la création de votre compte

Rechercher

Français  $\blacktriangledown$ 

Se connecter

#### Conditions d'utilisation

Terms and conditions for the use of the Cercles.coop participatory platform.Basic Information on Data ProtectionOrganisation responsible for using the platform: The International Cooperative Alliance (ICA), Purpose of processing: to manage member participation and voting for ICA's General Assemblies.Legal basis for processing: users consent by accepting these terms and conditions. Recipients of the data: contact data will not be communicated to third parties except by legal obligation. Rights: to exercise your rights of access, rectification and deletion, as well as other rights recognised by law, email  $\quad \bullet$ 

 $\Box$  En vous inscrivant, vous acceptez les termes et conditions d'utilisation  $u$ .

#### Autorisation de contact

Recevoir une newsletter sur l'actualité de la plateforme

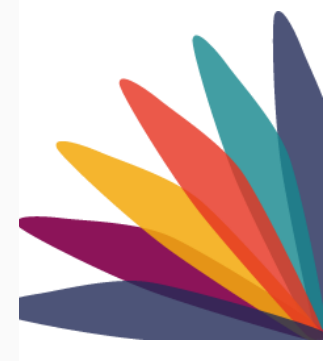

Sauvegarder

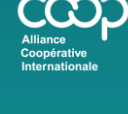

www.ica.coop ica@ica.coop #CoopIdentity #WeAreCoops

 $inf$   $\rightarrow$ 

www.ica.coop ica@ica.coop #CoopIdentity #WeAreCoops

in  $f \bullet y$ 

- Connectez-vous à<https://ica.cercles.coop/>
- Répondez à la première question pour confirmer votre présence.
- Cliquez sur l'onglet votations ou sur le bouton participez.

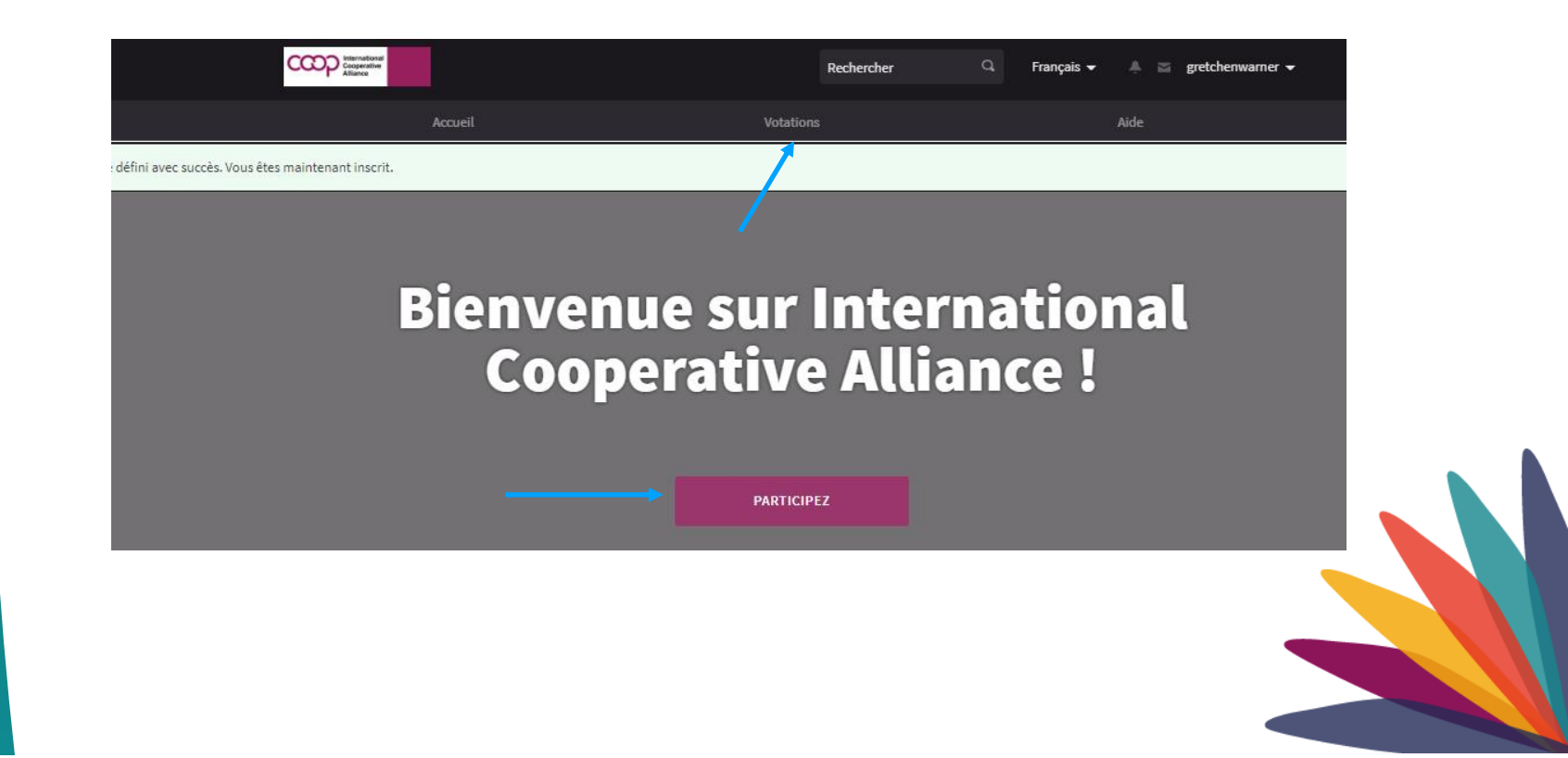

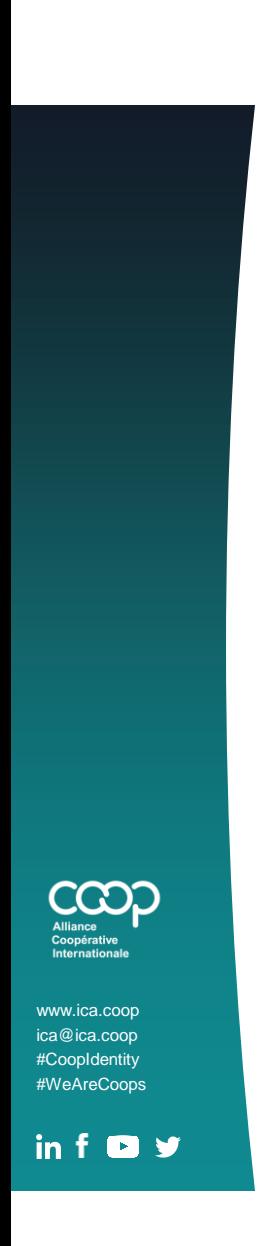

### Résultats par page: Trier les votations par : Aléatoire v Formation à l'Assemblée Générale de l'ACI **VOTES OUVERTS** La documentation officielle de la réunion pour la prochaine assemblée générale de l'AC... LE VOTE COMMENCE LE<br>07/06/2022 LE VOTE PREND FIN LE ⊕ 09/06/2022 CRÉÉ LE Questions 3 20/05/2021 **VOTER**

**COMMENT VOTER**

• Cliquez sur le lien de l'événement ou sur le bouton voter de couleur pourpre.

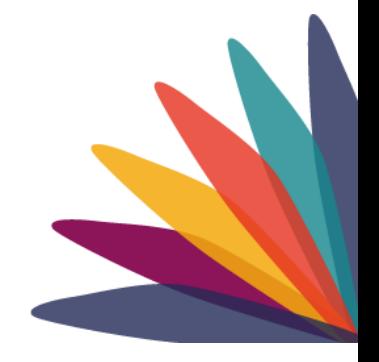

• Sous « Questions pour cette consultation » cliquez sur « Participer ».

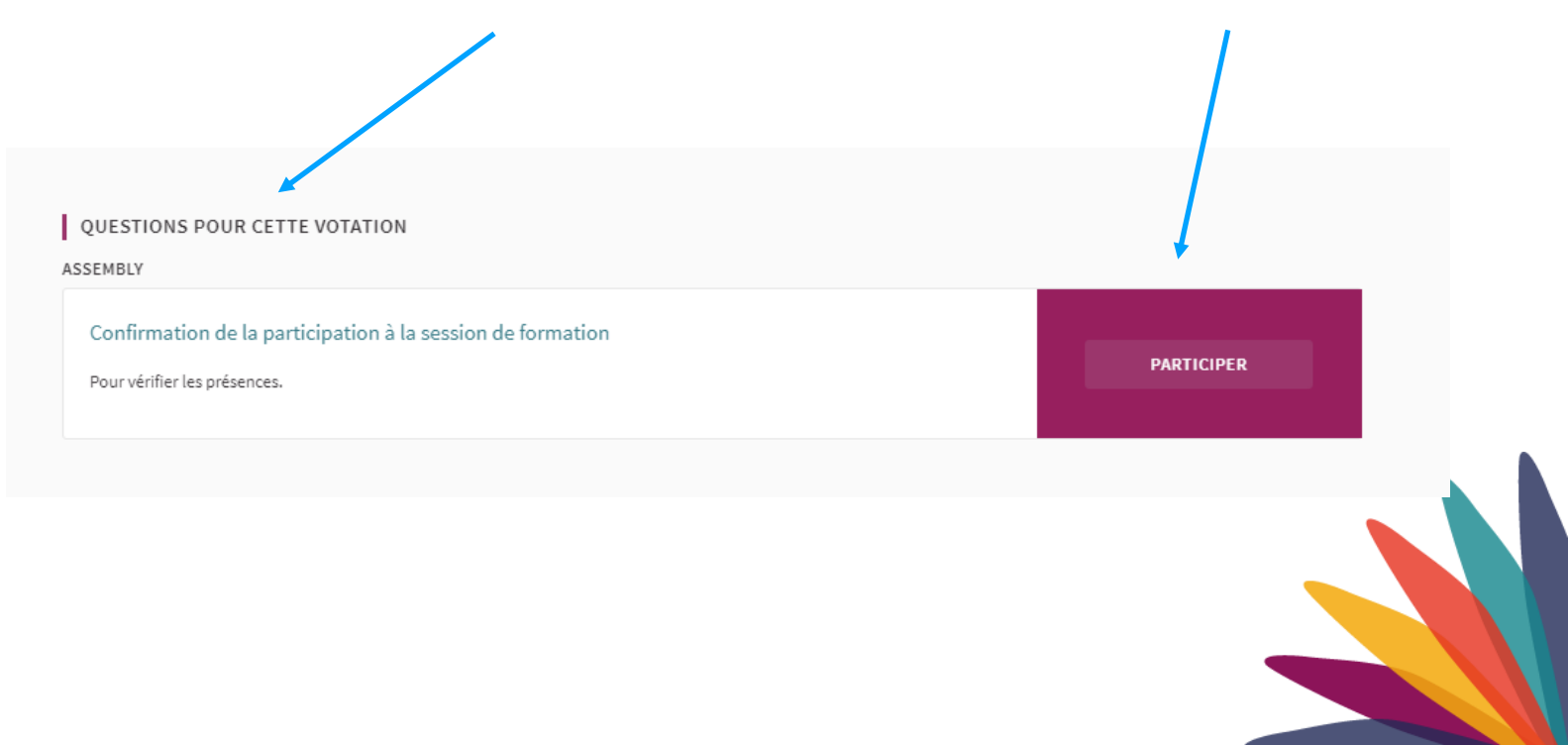

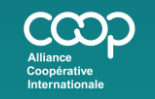

www.ica.coop ica@ica.coop #CoopIdentity #WeAreCoops

 $\overline{\mathsf{in}}$  for  $\overline{\mathsf{v}}$ 

www.ica.coop ica@ica.coop #CoopIdentity #WeAreCoops

in  $f \bullet y$ 

Cooperative

**Alliance** 

- 1. Cliquez sur le bouton de vote de couleur pourpre
- 2. Sélectionnez votre choix de réponse.
	- Pour confirmer votre présence, cliquez sur « Je confirme ma présence ».
- 3. Cliquez ensuite sur « confirmer ».
- 4. Si vous avez des votes désignés ou des procurations d'autres membres, vous verrez « vous avez des délégations accordées » sous le bouton de vote. Cliquez sur ces mots pour lancer vos votes délégués.

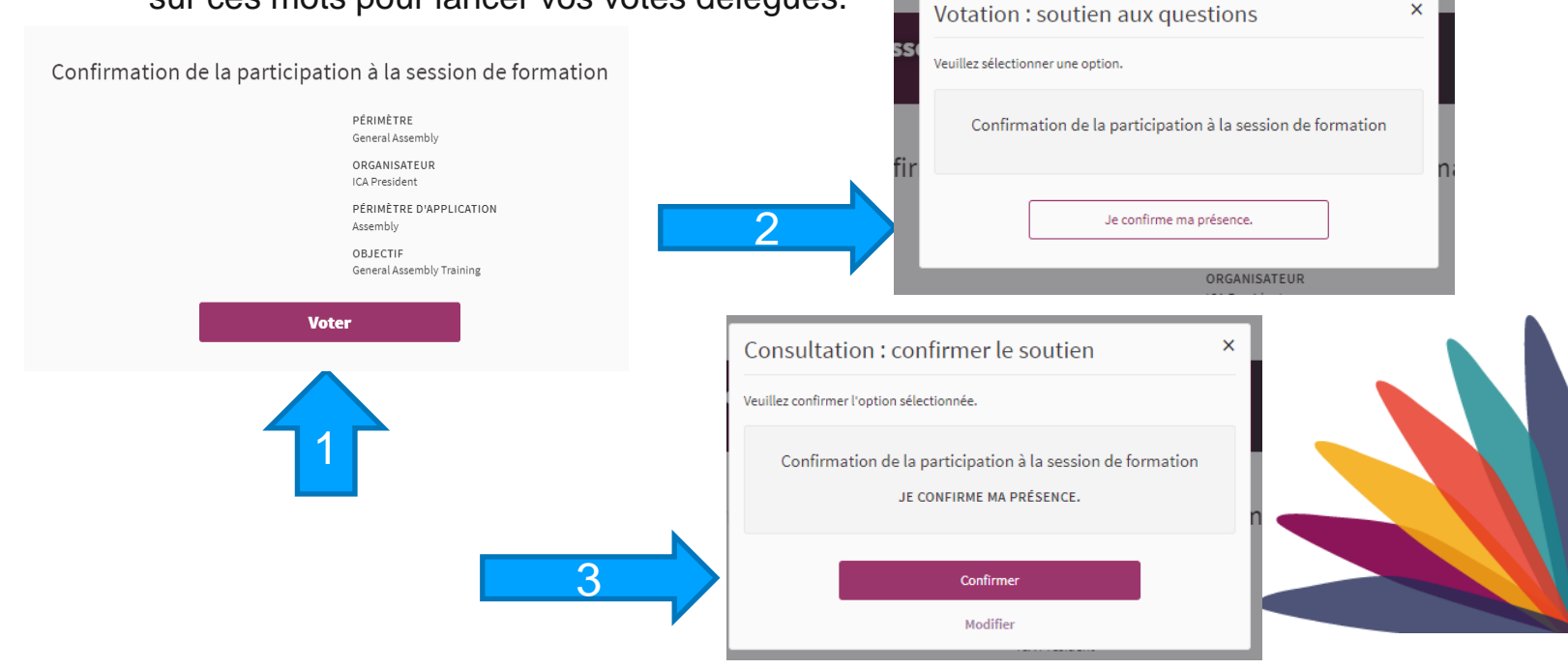

- Ce bouton deviendra vert et passera à « déjà voté ».
- Si vous changez d'avis au sujet de votre vote, vous pouvez cliquer sur le bouton « déjà voté » pour modifier votre vote jusqu'à ce que le vote soit clôturé.

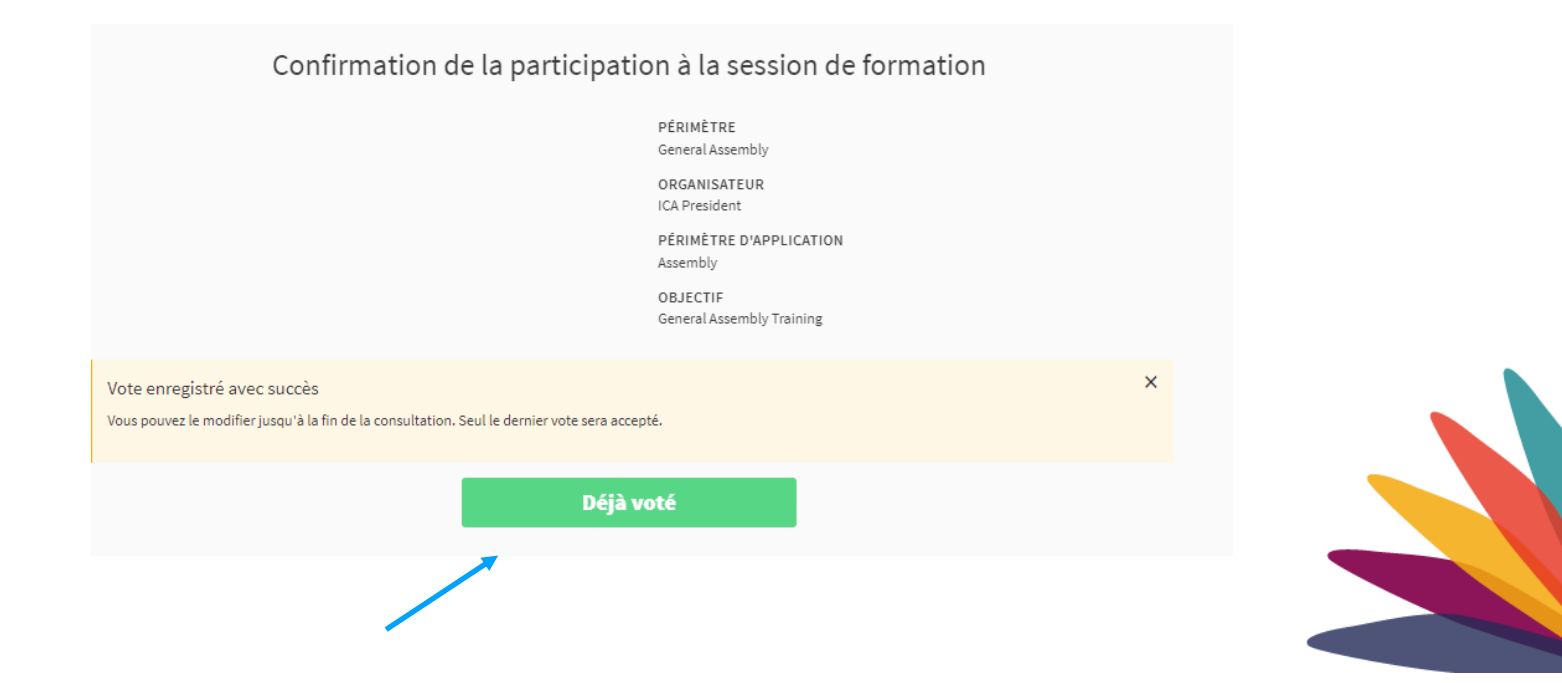

www.ica.coop ica@ica.coop #CoopIdentity #WeAreCoops

in  $f$  **D**  $y$ 

- Si vous n'avez pas activé votre compte, vous ne pourrez pas vous connecter pour voter. Par conséquent, veuillez activer votre compte avant la réunion afin que tout problème d'accès puisse être résolu au préalable.
- ` votes durant l'assemblée, sauf qu'il y aura plus de choix de réponses. • La procédure pour confirmer votre présence est la même que pour tous les autres
- Les questions et les choix de réponses peuvent être référencés dans la documentation de la réunion

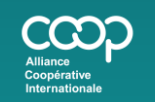

www.ica.coop ica@ica.coop #CoopIdentity #WeAreCoops

in  $f$  **D**  $y$ 

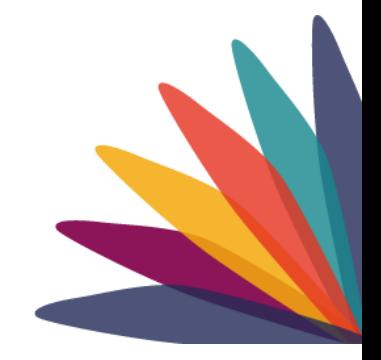